# Quad-Cities Computer Society<br>
<u>Newsletter for May 2013</u><br>
<u>Volume 31, number 4</u><br>
563-265-1728

 Newsletter for May 2013 Volume 31, number 4 **563-265-1728 www.qcs.org**

## *QCS Review*

*Hard Drive 101*

presented by Dale Wells Computer Repair Center 4810 D Elmore Ave Davenport, IA 52807 563-359-0042 Fax: 563-359-3411 **dale@computer-repair-center.com**

### by Joe Durham

Dale came to explain how to improve the performance of our computer hard drives with today's technology. He began by outlining the history of hard drives and how rapidly they changed and how rapidly they shrank in size and price. The historical trend is truly jaw dropping as with all important scientific discoveries.

In 1956 IBM created the first hard drive, it held 5 megabytes of data and cost \$10,000/megabyte. It was very large and heavy. By 1980 the first one gigabyte hard drive emerged and it was as big as a refrigerator. Flash forward to 2009 and now there are 2 terabyte hard drives available to consumers that are small and reasonably priced. The price per megabyte has dropped substantially.

Dale then had us view two brief videos describing the inside parts of the hard drive and there functions. An aluminum platter contains microscopic magnetic particles which are set to 0 or 1 magnetically by a floating magnetic head.

How Does a Hard Drive Work? Video: **[goo.gl/YctTP](http://goo.gl/YctTP)**

Then he shared with us that this precise technology can easily break when the read/write arm comes in contact with the platter and one hears the famous "clicking sound" emitted. Even good working hard drives slow computing by their design over time as more data is added to them.

We all have experienced when we get our new computers which work wonderfully fast. Then over time things began to work more slowly. Eventually the login screen and boot times become so slow that we often prefer to just leave the machines on 24/7.

Dale explained that the geometry of the hard drives causes this behavior. There is nothing physically wrong with the drive. The hard drives are arranged by tracks and sectors on a round platter. It is just a fact of geometry that the read/write heads on the hard drive will read the data on the outer edge of the hard drive move quickly then the data that may reside on the inner more compact radius.

So we have a brand new machine, the operating system (OS) is placed on the outer edges of the system and is fast. We add more data, more programs. The OS has frequent updates. This data eventually populates the inner rings of the platter not the outer rings and thus the computer operates more slowly as the head takes more time to read the inner tracks.

Defraging the hard drive, adding more memory to the motherboard or selecting a faster CPU are unlikely to overcome the physical reality of hard drive geometry and improve your computer performance.

With standard hard drives Dale recommended that you plan to fill up

your hard drive only to a 30 – 35 percent level. This means that the data would remain on the outer rings. Also it is a good idea to have a hard drive dedicated to your OS and programs and then have a second hard drive for your data. The hard drive data locations would tend to remain on the outer rings with this method and thus keep up your performance time up some.

Dale said there is another option that will speed up the performance of your computer by a large factor: solid state hard drives. These devices have no moving parts and are electronic. The prices of them are coming down swiftly in the \$2/ megabyte range and less.

Patty Lowry offered her laptop to be a guinea pig in Dale's demonstration. Dale gave a stop watch to a person in the audience and proceed to start the Vista Home Premium machine with its regular hard drive. It took 1 minute 3 seconds to load the login screen. Four minutes later the Windows Sidebar appeared indicating a complete boot of the computer.

Next Dale swapped out the hard drive and plugged in a solid state hard

Views and opinions expressed by presenters do not necessarily reflect those of the Quad-Cities Computer Society. Monthly meetings are open to the general public.

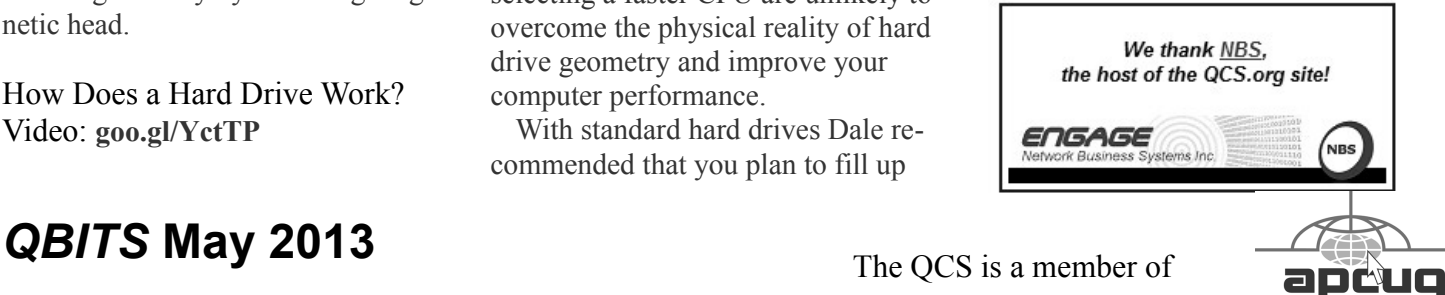

Would You Like to receive your *QBITS* via email? The *QBITS* can now be produced in Acrobat PDF format and sent to your email box. If you desire to have the newsletter sent to you electronically instead of by US Mail, notify: Patty Lowry, *QBITS* co-editor (563) 332-8679 **pattylowry@rocketmail.com**

*QBITS* Published monthly by the Quad Cities Computer Society c/o Dave Tanner 3449 - 52nd St Moline, IL 61265 webpage: www.qcs.org Co-editors Joe Durham **joseph85\_us@yahoo.com** Patty Lowry **pattylowry@rocketmail.com**

The Quad-Cities Computer Society or QCS is an Iowa nonprofit organization for charitable, scientific, and educational purposes primarily to educate the public concerning the advantages and disadvantages of microcomputers and to publish a newsletter for distribution to members, area libraries and educational institutions. The QCS is recognized as a 501(c)(3) nonprofit charitable and educational organization by the IRS. Copyright *QBITS* copyright © 2013 by the QCS. All rights reserved. Subscriptions are included in cost of membership. Reproduction of any material herein is expressly prohibited unless prior written permissions is given by the QCS. Permission to reprint material contained herein is granted to other non-profit personal computer groups provided the full attribution of the author, publication title and date are given, except that articles with Copyright notice in the header indicates article may be reproduced with the express written permission of the author ( or other indicated copyright holder). Brand or product names are trademarks of their respective carriers. As a typographic convention we do not so identify as such.

Patty's computer. This drive was a Samsung 840 series. The stopwatch began. It took 40 seconds to reach the login screen and 2 minutes 24 seconds later the sidebar appeared indicating a complete boot. This was a considerable improvement of performance with the same memory and CPU but with a different solid state hard drive. In his opinion Dale sees the solid state technology as the only avenue for increase performance above memory gains or CPU speed.

He noted that Patty's computer was older. A more recent computer with Windows 7 for example would be able to interface with the solid state software and operate at even greater performance levels.

Consequently Dale has been recommending to his customers that they buy computers with solid state devices or replace their current hard drives with solid state drives. If you have need for large data space, purchase a solid state for your OS and programs and then use an external 1TB or 2TB hard drive for your data.

As a sidelight Dale mentioned that he has recently switched to a wifi phone service called Republic Wireless. **[www.republicwireless.com](http://www.republicwireless.com/)** It operates on the principle that people usually are in the area or range of a wifi connection. And this service operates your phone service through wifi instead of a dedicated cellular network. This service costs \$19.95 a month with the purchase of a their Motorola DEFY XT cell phone for \$99.00. You would have unlimited phone, text and data service on this device and plan.

The QCS would like to thank Dale for his eye opening presentation about hard drives and their operating performance.

 $\mathcal{L}_\text{max}$  , where  $\mathcal{L}_\text{max}$  , we have the set of  $\mathcal{L}_\text{max}$ 

*A Very Cool Gadget for iPhone Lovers*

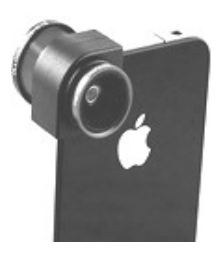

#### By Gary Stanley **gary-stanley.blogspot.com/**

For people who love taking photos, the iPhone does a great job, especially the 4S and the iPhone 5. With future models the camera will get better and better!

There are a lot of useful iPhone apps which let you edit your photos before sending them in an email, message, Facebook, or other Internet sites

Those software apps are used after taking the shot, but how about something that will improve that picture before clicking the shutter button?

That's where the **olloclip** comes into action. This gadget slides onto your iPhone, and features a fisheye, wide angle, and macro lens. It works great for stills and video and is inexpensive. It comes in black, white, red, and is available in most stores and their Internet site.

To give you an example of the fun you can have with this combo lens, here's a shot of the inside of our camper using the fisheye.

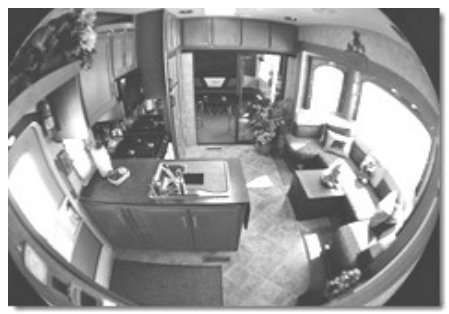

 Does the macro lens work? To try it out I took my iPhone to the back yard and shot this within a half an

2 *QBITS* **May 2013**

inch of a bottle brush flower. Pretty nifty for the first try!

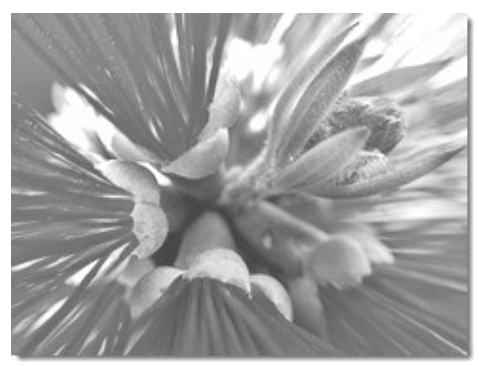

Check out their [website](http://www.olloclip.com/) and watch the video on how it works. If you love taking iPhone photos and videos, you'll love the "**olloclip**!"

Another iPhone camera feature that people either don't know about or forget to use is the panorama mode. Turn on the camera and touch "Options" then touch "Panorama." Hold your iPhone in the vertical position and point it where you want to start. Push the camera icon and follow the arrow to the right. Here's an example of a shot I took in this mode while camping in the mountains.

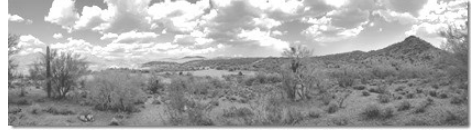

Remember your birth certificate proves that you were born, your death certificate proves that you died, and your photos prove that you lived

 $\mathcal{L}_\text{max}$  , where  $\mathcal{L}_\text{max}$  , we have the set of the set of the set of the set of the set of the set of the set of the set of the set of the set of the set of the set of the set of the set of the set of the set of

## *Ninite Review*

From the Hilton Head Computer Club website **www.hicc.org**

If you want to install some of the best free Windows applications in a matter of minutes, then Ninite is all you need. It is an online "batch installer," which allows the end user

to get his or her hands on the latest versions of the most popular browsers, messengers, image editors, office tools, file sharing and other utilities. The process is quite simple and straightforward – you don't need to register, create an account, or go through any other hoops – point, click, install and you are done. If you are thinking of upgrading to Windows 7 or just reformatted you hard drive, then Ninite can come in handy and save you a lot of time – with close to 60 applications in more than 10 categories, it will help you populate your computer with the latest freeware and shareware programs.

#### **Ninite Installation**

Ninite is an online service and no installation per se is required. In order to start using Ninite, simply go to the website - **www.ninite.com** and choose the applications that you wish to install and click the get installer button. The installer that gets downloaded will only install the programs that you have chosen and nothing else.  $\mathcal{L}_\text{max}$  , where  $\mathcal{L}_\text{max}$  , we have the set of  $\mathcal{L}_\text{max}$ 

## *Using the Social Security Death Records*

**By Bill Ellis, Member, Computer Users of Erie, PA www.cuerie.com willardellis8 (at) gmail.com** (reprinted from the March 2013 issue of the *Phoenix Computer Users Group Newsletter* **www.phoenixpcug.org**)

The Social Security Administration's Death Index (SSDI) can be a boon to beginning genealogists. The Social Security number is the

most valuable piece of information when seeking a number of other documents. It is essential for ordering paper copies of original death records, obituaries, and more. The SSDI is the first step in obtaining this information. If you can only trace your U.S. ancestry back to your grandparents or possibly great-grandparents, the Social Security Administration can help you find where they were born, the names of their parents, and more. The SSDI can be especially helpful for those researching immigrants as the data often shows where the individual was born in "the old country."

The Social Security Administration was created by an act of law in 1935 as part of President Roosevelt's New Deal program. The act laid out a retirement system for many Americans, although not all. The act also created a new governmental agency to manage the program. In the following 69 years, the Social Security Administration has become one of the largest agencies in the federal government. The Social Security Administration started computerizing records in 1962. This made it possible to produce an index of people who had Social Security numbers and are deceased. The information in the Social Security Death Index for people who died prior to 1962 is sketchy since SSA's death information was not automated before that date. Persons who died before 1962 are rarely listed in the SSDI. Some of the online Web sites advertise that the data they possess will contain information about deaths "as early as 1937," but that claim is a bit misleading; 99.9% of the information is for 1962 and later.

Initially, the Social Security Ad-

ministration only recorded the deaths of individuals who were receiving retirement benefits from the Administration. Those who died before reaching retirement age were not listed. Neither were those who had different retirement systems, such as railroad workers, school teachers, and other municipal, state, and federal employees. In the 1970s the railroad and many other retirement systems were merged into the Social Security system. Deaths of those retirees then started appearing in the SSDI.

In the late 1980s and after, all deaths in the U.S. were reported to the Social Security Administration and recorded in the SSDI. You can find deaths of children and non-retired adults listed for the 1990s, but not for earlier years.

Because legal aliens in the U.S. can obtain a Social Security card, their names may appear in the SSDI if their deaths were reported, even if the death occurred overseas.

The online SSDI databases contain the following information fields:

Social Security number Surname Given Name Date of Death Date of Birth Last Known Residence Location of Last Benefit Date and Place of Issuance

You can access the Social Security Death Index at no charge on a number of Web sites, including:

New England Historic Genealogical Society (this database was updated just a few weeks ago with the latest data through June, 2004) **www.newenglandancestors.org/ research/database/ss/default.asp**

Family Tree Legends (this ver-

sion has several search capabilities not found on other sites): **www. familytreelegends.com/ records/ssdi**

#### **Ancestry.com**: **www.ancestry. com/ search/rectype/vital/ssdi/ main.htm**

The Church of Jesus Christ of Latter-day Saints (the Mormons) offer the Social Security Death Index on their popular Family Search site. **https://familysearch.org/**

Keep in mind, however, that the online SSDI database is only an index -- an abbreviated listing. The Social Security Administration holds additional information that can be a genealogical jackpot. The index listing of an ancestor is merely your ticket to this jackpot.

From 1936 on, anyone who has applied for a Social Security Card filled out an application form (SS-5) that the U.S. Government keeps on file. This application form (SS-5) contains the following information:

Full name

\*Full name at birth (including maiden name) \*Present mailing address Age at last birthday Date of birth \*Place of birth (city, county, state) \*Father's full name "regardless of whether living or dead" \*Mother's full name, including maiden name, "regardless of whether living or dead" \*Sex and race \*Ever applied for SS number/Railroad Retirement before? Yes/No \*Current employer's name and address \*Date signed \*Applicant's signature The items marked with an aster-

isk are not available in the online

SSDI database.

The SS-5 form is obviously much more valuable to the genealogist than the limited information shown in the online death index. The Social Security Administration makes copies of the original Social Security application form (the SS-5) available to anyone who requests information on a deceased individual. You can obtain a photocopy of the SS-5 form by writing to the Social Security Administration.

The SSA charges \$27.00 for each individual SS-5 copy (\$16 for an abbreviated NUMIDENT form, but most genealogists will prefer the SS-5 itself). The SSA is not in the business of doing genealogical research and cannot, by law, expend Social Security Trust Fund money for purposes not related to the operation of the Social Security program. The \$27 fee is intended to offset the cost to the government whenever SSA provides information from its files for non-program purposes.

There is no standard form to fill out when requesting a copy of the deceased's SS-5. Instead, you must write a letter. You can "copy-andpaste" the following sample letter into your favorite word processor, then change all the information shown inside the curly braces  $\{ \}$ Social Security Administration Office of Earnings Operations FOIA Workgroup 300 N. Greene Street P.O. Box 33022 Baltimore, Maryland 21290

#### *Re: Freedom of Information Act Request*

Dear Freedom of Information Officer, I am writing this request under the Freedom of Information Act, 5 U.S.C. Section 552. I hereby request a copy of the SS-5, Application for Social Security Card for the following individual:

{first name} {last name}

{Social Security Number as obtained from the online SSDI} Birth: {Date of birth} Death: {Date of death}

This individual is deceased, having been listed in the Social Security Administration's Death Master File. I am requesting a copy of this person's original SS-5 form. I understand the fee for this service is \$27.00. Included is a check for \$27.00 made out to the Social Security Administration to cover any administrative costs required by this request.

\_\_\_\_\_\_\_\_\_\_\_\_\_\_\_\_\_\_\_\_\_\_\_\_\_\_\_\_\_\_

## *Music Collector*

By Douglas Agee, SWIPCC Vice President (reprinted from the February 2013 issue of **Throughput** newsletter of the Southwest International Personal Computer Club **swipcc.org**)

Over the last 30 years I've acquired an extensive collection of music CDs in a variety of genres ranging from Rock and Roll to Classical. The collection has grown so large that I made a New Year's resolution to put together a spreadsheet to catalog my CDs. While surfing the Internet, however, I fortuitously came across Music Collector, a software application for cataloging CD music collections, and decided to try it. The application is available from **www.collectorz.com** , based in Amsterdam, The Netherlands.

You can download the software from the Collectorz website and establish your personal music CD database at no cost as long as the number of entries is 100 or less. If the number of CDs in your collection exceeds 100, you'll need to purchase either the Standard Version (\$30) or the Pro Version (\$50).

The differences between these versions are discussed later in this article.

The Music Collector software is fairly intuitive and easy to use. To establish your music CD catalog, you simply begin by adding CDs to the database. The best way to do this is to select the Edit Menu, click on "Add Albums Automatically," and insert the CD into the CD/DVD drawer. Your CD will be scanned automatically and its ID checked against the master database in Amsterdam (you'll need an Internet connection of course). Usually within 30 seconds, your CD will be identified, and you'll be prompted to add the CD to your database, which you can accomplish with a click of the mouse. The CD information in your newly established database will include the title of the CD, the genre, the artist, composer, cover art, record label, the titles and lengths of all the tracks as well as a variety of other detailed information that may or may not be of interest to you. Music Collector correctly identified approximately 94 percent of the albums in my collection via the "Add Albums Automatically" feature.

If the master database is unable to identify your CD, you can add the CD manually by selecting the Edit Menu and clicking on "Add Albums Manually." You can then enter the CD title and other information of your choosing via a number of intuitive screens. Most of this information will be available on the CD cover or included in the accompanying informational booklet or guide.

A third method of adding albums to your CD database is by scanning the CD's barcode with a barcode scanner, which can be purchased from Collectorz for as little as \$20.

This method is particularly advantageous if you have an extensive collection containing hundreds or thousands of CDs.

#### **Printing Copies of Your Database**

After you've established the database and entered all of your CDs, you can selectively printout the entire database or portions of it. If you want to printout the entire database, for example, you must first select "No Folders," which will display your entire collection in Music Collector's main window. You can then click the main window, choose "Select All," and then "Print." If you want to printout only your classical collection, you must first select the Classical folder, which will display your entire classical collection in the main window. Then you can choose "Select All" and then "Print." You can also print the track lists for particular CDs, including track titles and their durations. Music Collector's printing options are robust, so it's likely you'll be able to print whatever you desire in a format of your choosing.

Before you actually print anything, however, you have the option of selecting "Print Preview" to see what the printout will look like. If you don't like what you see, you can customize the printout by choosing specific information you want to display as well as the order in which it is displayed. For my collection, for example, I opted to display the Artist, CD Title, Genre, Release Date, CD length, Label, and Number of Tracks, in that order.

#### **Standard versus Pro Version**

One of the questions you'll eventually have to answer is what version of the software you'll need: the

Standard or Pro Version? The Pro Version has all of the features of the Standard Version but also allows you to:

\* upload your music database and share your collection online with friends

\* quickly scan a group of CDs with a barcode scanner and add the entire group to your database in a single batch

Selectively customize your database in a variety of ways you can't do with the Standard Version. (For details, see the online Music Collector Manual at **www.collectorz. com** ).

If you opt to purchase the Standard Version and later decide you'll need the features available in the Pro Version, you can upgrade to the Pro Version for only \$20.

 $\mathcal{L}_\text{max}$  , where  $\mathcal{L}_\text{max}$  , we have the set of the set of the set of the set of the set of the set of the set of the set of the set of the set of the set of the set of the set of the set of the set of the set of

## *Do Not Track Plus by Abine.com*

Reviewed by Larry Mobbs, President, Computer Operators of Marysville and Port Huron, MI March 2012 issue, COMP Communicator

**www.bwcomp.org Lmobbs@comcast.net**

 A new program offered free from Abine software allows you to block websites you visit from tracking where you browse. Many sites, and

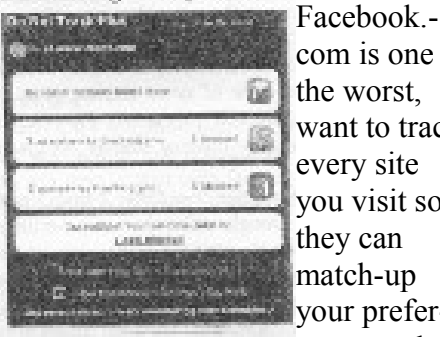

com is one of the worst, want to track every site you visit so they can match-up your preferences to the

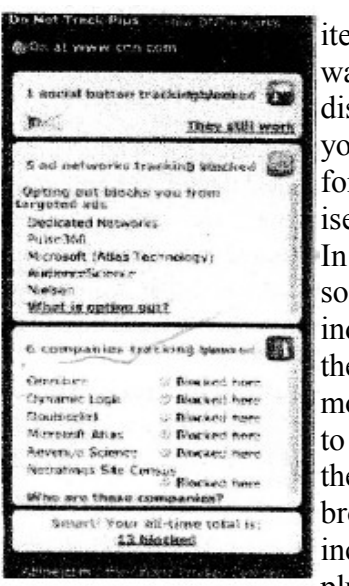

ems they ant to splay on your wall r adverters. the ftware dustry ere is a have

ovement e owsers clude a plugin

that prevents this action but as of yet it is not ordered and may never be. Browser publishers may take this on from their own volition but they will be pressured by advertisers not to.

 One must remember that many sites depend on you or others visiting the links they place on their pages in order to pay for the website.

 When you run Abine it puts a small icon in your browser and it displays a number with each site you visit, telling you how many attempts are made to track your visit and what type of tracking company is making the effort. They also keep a running grand total of how many blocks they have made. In the first few days of my use on one machine they blocked 1600 attempts.

 Installation following the quick download is painless and there is virtually no setup. While writing this article I loaded Firefox, down loaded the software and ran it as a plugin.

 This is required for each browser you use. After restarting Firefox I visited **cnn.com** and Donottrack Plus reported blocking 13 attempts to track my browsing on their site.

 It looked like this (see right). The program came highly recommended by **Cnet.com**, which is where I read about it. It can be downloaded from **Abiner.com**.

**\_\_\_\_\_\_\_\_\_\_\_\_\_\_\_\_\_\_\_\_\_\_\_\_\_\_\_\_**

## *How to avoid the Google Redirect Virus*

by Penny Cano, Cajun Clickers Computer Club, **www.clickers.org ccnewsletter (at) cox.net**

You search Google for something that interests you and get a series of Google web pages with links to websites with pertinent information. But this time, no matter which link you click on, it takes you to a website selling something that has absolutely nothing to do with the topic of your search.

 Suspecting something, you do a full scan with your virus program and don't find any infection. Then you may try some of the other malwareremoval programs like Malwarebytes, Spybot, or Super-AntiSpyware; they don't find anything either. But you know something is wrong. I ran into this when one of our club members became infected and came to me seeking help. Since most of us use Google search with some frequency, I thought it a good time to discuss how this Trojan and other similar Trojans work.

#### **Incentive for infection**

 Some of the other names for this Trojan are Bacdoor.Tidserv, Win32.TDSS, and Alureon. It's not new; it was first discovered in 2008 and additional variations have been created since then. Its purpose is

primarily profit-making. The person or enterprise that infects your computer actually gets paid for doing so. To go undetected, it hides itself using stealth techniques, including a rootkit. Once it is on the computer, it installs itself where it cannot be detected, then deletes the original files to eliminate traces of itself. The payload then causes the user to be redirected to web sites associated with malicious schemes or ones that download and install software that is not needed or wanted. So the infector gets a kickback for each user who succumbs.

#### **How you get infected**

 Social networking opens up a myriad of opportunities for these attackers. It can be spread by means of the KoobFace Trojan specific to FaceBook. Forums and Blogs are another source. A typical scenario involves some sensational topic with an associated link to what appears to be a video or pictures.

 When the user clicks one of these links, the attacker has the opportunity to deliver the infection. The same attacker may place these links on many sites on the Web. Links in e-mail provide another opportunity.

 When people see something they think is funny or interesting on the Internet, they feel compelled to forward the website or link to all their friends. This in turn gets forwarded and reforwarded. You may not know the original sender or many of the other people it was sent to. (Of course you've never received these - right?) And then there's spam with all sorts of links. If the link points to an infected site, the infection gets spread to anyone clicking on it.

 Peer-to-Peer networking for the downloading of pirated software

(music, movies, and programs) and shared files is another source of infection. The supplier of the illegal software (or files) is often anonymous. Who's to say the name of the malware file was not changed to that of a popular song, for example. When the pirated 'song' is downloaded the user is really downloading the Trojan. It is much safer to pay for legitimate content.

 Hacked websites can actually be legitimate or well-known sites that have malicious software unknowingly installed on them. Web forms are particularly vulnerable if the system they are on is not properly secured. Those crazy looking letters that you are asked to type into the box below (don't you just hate them?) are a security measure to keep attackers from gaining access to the forms.

#### **Avoiding infection**

 Be careful about clicking on links on Web sites and in e-mail. Sometimes, if you pause your cursor on a link, you can see where the link actually leads. Be cautious clicking on links in e-mail, particularly spam and those that have been forwarded multiple times to multiple people.

 Some virus programs have linkchecking as a builtin function and rate links on Web pages. This is particularly useful when following search engine results. If advertise-ments occur in pop-ups, do not click on them or follow the links they offer.

 Buy your downloaded software from known sources. Pirated software is often booby-trapped with malware. Keep your Windows Operating System up-to-date. Windows Update provides patches that can lessen the risk of the system

being compromised.

#### **Removal**

 I found three removal tools online:

 - Symantec: go to http://symantec.com/security\_response and search the site for'Tidserv'

- Kaspersky provides

TDSSKiller.exe http://bit.ly/h4FjC8 - McAfee offers Stinger.exe

http://bit.ly/dJTzpJ

 However, since this Trojan hides in areas outside the operating system and makes itself undetectable by normal means, I highly recommend that you take your comput er to someone familiar with its removal if you experience these symptoms.

This article originally appeared in the July 2012 issue of the Cajun Clickers Computer News

**\_\_\_\_\_\_\_\_\_\_\_\_\_\_\_\_\_\_\_\_\_\_\_\_\_\_\_\_**

## *Downloading from YouTube*

from Under the Computer Hood User Group (UCHuG) - November 2012

 It used to be very easy to download videos from You Tube, but now it seems that every web site and application that used to do it can't anymore. Has anyone been able to download from Youtube recently?

 I was going to say use freemake. com's video converter, but, as you say, it has stopped working for youtube. How ever, if you download the latest version of video converter it then suggests also installing the Freemake video downloader as a separate program. That does work on youtube, I just tried it:-)

''You Tube Download Wizard ''

add-on for Firefox works like a charm. Puts a download button at bottom of the video. Single click and it starts download. Works well. There are a number of programs that you can use, a simple search will uncover them, some free and some pay. For YouTube I use the FREE version of YTD Video Downloader, very simple program. They have a paid version as well. Both are located here: [http://www.youtubedownload](http://www.youtubedownloadersite.com/)[ersite.com/](http://www.youtubedownloadersite.com/)  $\mathcal{L}_\text{max}$  , where  $\mathcal{L}_\text{max}$  , we have the set of the set of the set of the set of the set of the set of the set of the set of the set of the set of the set of the set of the set of the set of the set of the set of

## *WILL YOU BE TEXTING YOUR DOCTOR SOON?*

Sandy Berger, CompuKlSS [www.compukiss.com-sandy@com](mailto:www.compukiss.com-sandy@compukiss.com)[pukiss.com](mailto:www.compukiss.com-sandy@compukiss.com)

 Texting has become very popular. We've all seen teenagers texting each other across the dinner table or from the front seat of the car to the back seat. You may be surprised, however, to find that older people are also texting and now even some doctors are using texting to communicate with their patients.

 Because texting is so popular with the younger crowd, many older folks have started texting just to keep in contact with their children. Over and over again, I have heard the lament, "They (the kids) just don't answer the phone. The only way I can get them to respond is to text them:'

 Yet, when these people start texting, they find it just as useful for everyone they communicate with. Texts are less intrusive than phone calls. You don't feel forced to run and answer the phone, you can deal with a text whenever you like. With a text, you don't disturb a person who happens to be sleeping because he is in a different time zone. And you don't disturb him during an important meeting, but you still get your message across. Two other advantages are that texting is faster than phoning and text messages are archived on your cell phone so you can search for previous conversations.

 The newer cell phones make texting easy. With onscreen keyboards and predictive text, you can tap out a message quickly and easily. If you don't like to type, you can speak your message and have the phone type it out for you will pretty good results.

 Although some predicted that texting would die out with the proliferation of smartphones, that doesn't seem to have happened. Texting does not use data, so it is often cheaper than using email on a cell phone. Also, several large cellular providers now offer free texting with their share plans, making it a very cost-effective method of communications.

 Kids are still texting, and older people are also texting.

 In fact, in the future, you may even text with your doctor. If you think about it, texting is a quite suitable way to communicate with a doctor.

 My conversations with several doctors indicate that they are happy to embrace texting patients but there are several hurdles to overcome before texting between physicians and patients can become routine.

 Dr. Adam Schaffner, a New York City plastic surgeon, who specialized in aesthetic plastic surgery of the face, breast and body, has been texting to communicate with his patients for several years. He says that "texting promotes comfort for the patient" In his practice, post-operative patients who used texting to communicate with him fared better than others. He says, "This type of access (texting) empowers patients and is of great benefit during the immediate postoperative period" He also finds texting a great way to start a necessary conversation with patients and found that patients who texted him had a reduced number of office visits. This, in effect, could reduce the cost of health care.

 Although Dr. Schaffner finds texting "extremely beneficial': he sees several hurdles to this type of texting becoming commonplace in the medical industry. The first is that the time spent texting is currently not billable or covered by insurance. So doctors who are currently taking advantage of the benefits of texting are doctors in fields like plastic surgery and concierge medicine whose main patient base is not covered by insurance.

 Second is the investment of capital needed to implement secure texting platforms to comply with HIPAA laws brought on by the Health Insurance Portability and Accountability Act. Because of this individual doctors and even most medical clinics are still not embracing texting. Besides offices like Dr. Schaffner's, you will only find doctor-patient texting in large University hospitals that have more technology funding available.

 There is little doubt that many of us will be tapping out texts for years to come. Perhaps we will be texting to improve our health as well as to improve communications.

## *Warning: Major License Change for Office 2013 May Cost You \$\$\$\$\$*

by Mike Morris, Front Range PCUG, **http://www.frpcug.org**

 For retail customers, if you install Microsoft Office 2013 on your computer, and it fails or is lost or stolen, your Office 2013 license is no longer valid. That means you will have to buyanother copy of Office 2013 when you replace that computer.

 You will find a thourough discussion of this change at thisComputerworld article (**http://www. computerworld.com/s/article/923 6818/Office\_2013\_retail\_licens**ing change ties suite to specif**ic\_PC\_forever?**

**taxonomyId=18&pageNumb er=3.**) However, here are 3 quotes from that article to give you an appreciation of just how significant this change is: - ''Microsoft yesterday confirmed that a retail copy of Office 2013 is permanently tied to the first PC on which it's installed, preventing customers from deleting the suite from one machine they own and installing it on another.'' - ''Prior to Office 2013, which debuted last month, Microsoft's EULA for retail copies of Office plainly stated that customers could reassign a license when, for example, they re placed an aged PC with a newer model or the original machine gave out.''

 ''. . . Microsoft confirmed that once a retail copy of Office 2013 is installed on a PC and activtedthe process of entering a 25-character "key" to prove the software was legitimately obtained - it cannot be

uninstalled and then re-installed on another machine owned by the customer.''

 So what can you do about this? Here is what Microsoft wants you to do (quoted from the article): - ''We've been very clear in all of our communications that customers seeking transferability should get Office 365 and that Office 2013 is licensed to one device,'' the Microsoft spokeswoman said in an email reply to questions.

- ''Very clear?'' Perhaps, but conveniently missing from that statement is the fact that Office 365 will cost you \$100 each and every year you use it.

 If you find that objectionable (and it will be interesting to see how many potential Office 2013 customers find it so if they know about it before they purchase the product), yo u have at least one other alternative.

 That alternative is the open source (FREE) office suite Libre Office. You can download the latest version (v. 4.0 ) from **http://www.libreoffice.org**. This office suite includes these applications:

- word processor
- spreadsheet
- presentation
- database
- math
- drawing

 In addition, if you have Microsoft Visio and Publisher documents, ''. . you can retrieve and reuse your graphical content stored in these formats and edit it with LibreOffice's tools.''

 There is much more. See **http://www.libreoffice.org/ home/Discover#/Discover%20it**.

 If you are concerned about compatibilty with Microsoftproducts, note that: ''Conversion with nonnatives formats, like RTF or DOCX have significantly improved

. . . .'' Although I have not extensively tested all of the Libre Office applications, my experience with the word processor leads me to conclude that there are only very minor issues, which are easily corrected.- TOGGLE December 2012 Page 9

 It may be of interest that it is not easy to find the Office 2013 license (End User License Agreement, or EULA) on the Microsoft website. Eventually, I found this web page in a Google search and downloaded a pdf of the license, where it clearly states: ''You may not transfer the software to another computer or user.''

 Save yourself some (perhaps a lot of) money and frustration. Download, install and use Libre Office in place of Microsoft Office 2013. Reprinted from the December issue of Toogle, newsletter of the Tacome-Seattle Area Microcomputer Users.

 $\mathcal{L}_\text{max}$  , where  $\mathcal{L}_\text{max}$  and  $\mathcal{L}_\text{max}$ 

## *Cybernews!*

**www.gary.stanley.net/ cyber\_news.htm By Gary Stanley**

Did you run CCleaner today?

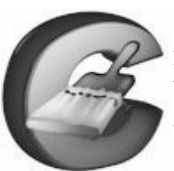

Those who have this magic utility love it, but sometimes forget to run it often. If you don't have CCleaner,

get it! This easy to install and run program will clean up your computer of unwanted files that are no longer in use, thus keeping your machine running like new. Here is a complete guide on where to find it, how to download, install, and run the program. CCleaner instructions. **www.gary.stanley.net/ ccleaner.htm**

## *Fukushima Disaster & Its Effects* **goo.gl/zQqYr** by Joe Durham

Two years have passed since the earthquake, tsunami and nuclear reactor site catastrophe in Japan. The nexus of the Internet and Google's peripatetic Streetview technology we can drive through one of the abandoned towns, Namie-machi, in the exclusion zone. The town is worth the Internet trip, the place has a Twilight Zone caste to it.

As you drive around think of the implications: what will the place look like 5, 10, 25 years from now without the human upkeep that modern cities require.

The Internet has opened many different doors, in addition to this location one can virtually travel through the Grand Canyon, visit famous museums. A limitless branch of opportunities await us.

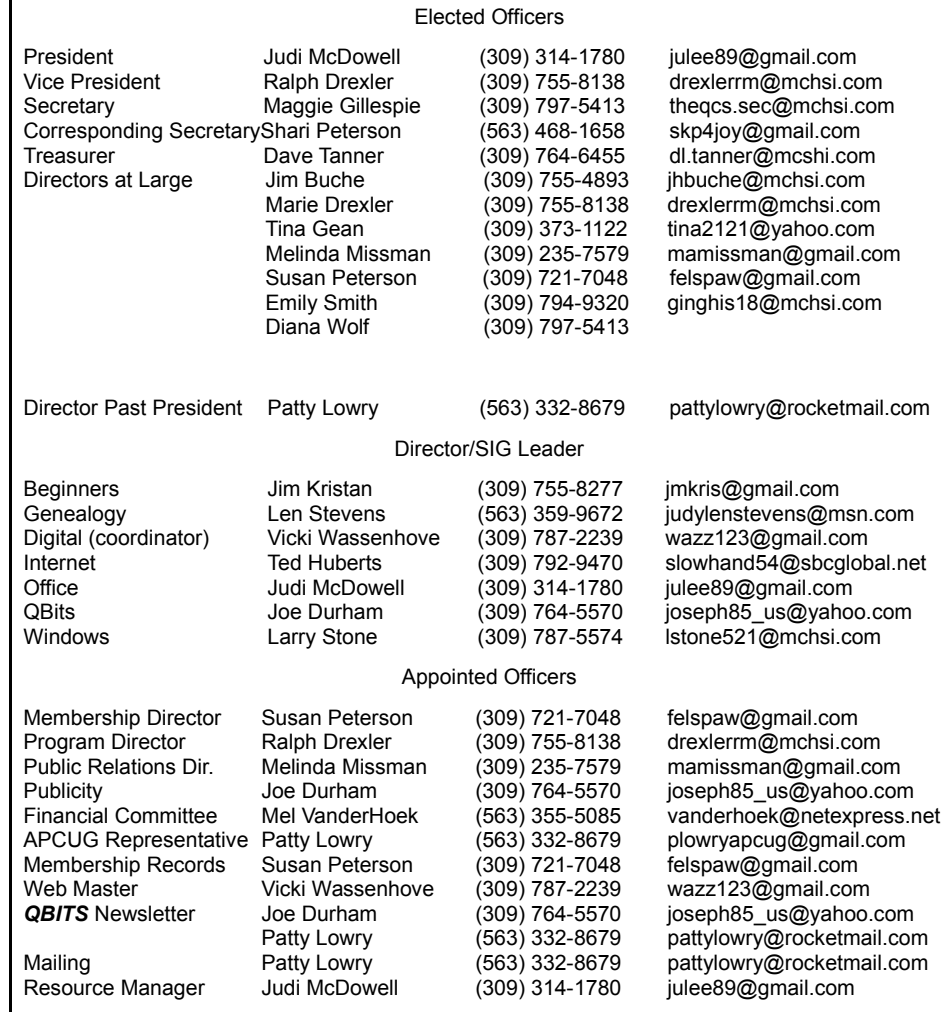

Officers 2013-2014

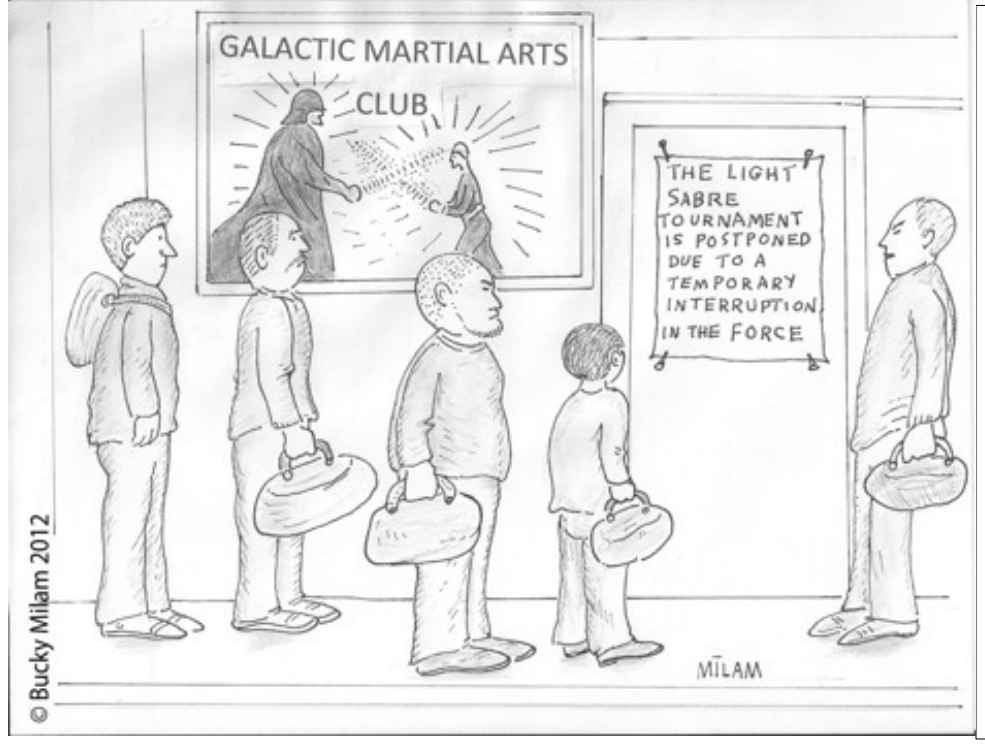

## *MEMBERSHIP CORNER*

Membership dues are payable **July 1st** each year and expire the following **June 30th**.

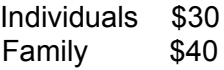

Payments can be made in person at a meeting or mailed to the treasurer **David Tanner 3449 – 52nd Street Moline, IL 61265**

# **SIG and Event Calendar**

## **May 2013**

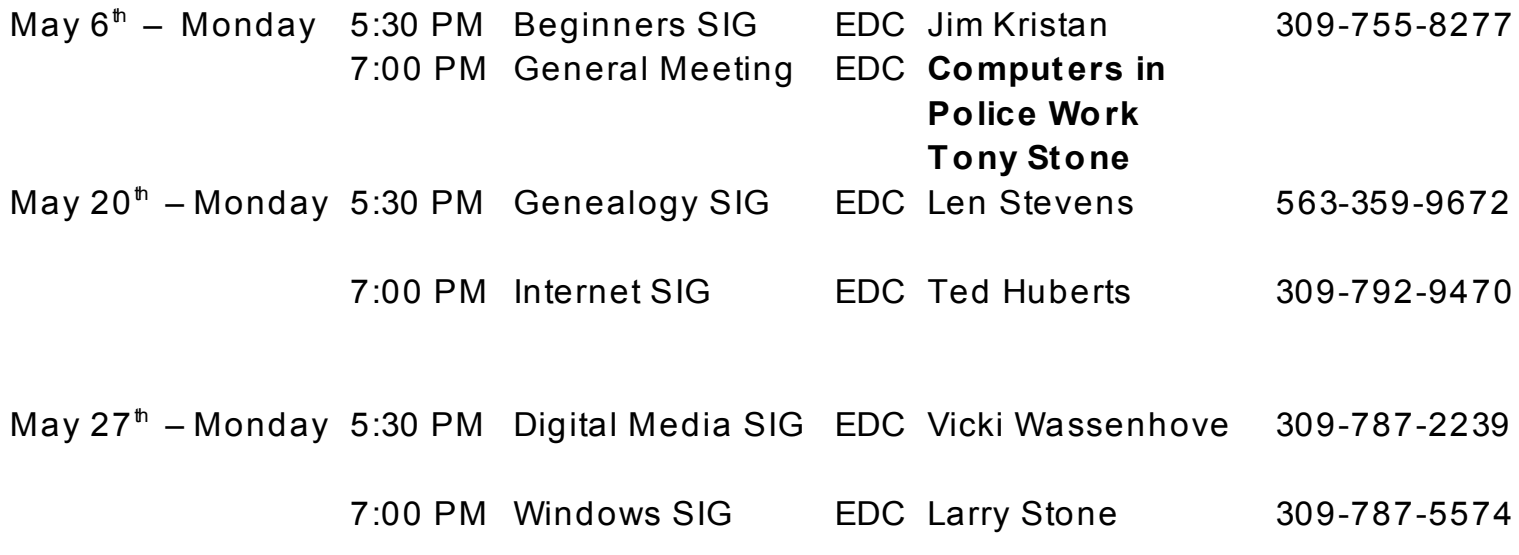

## Location Key

- **EDC** Education Center of Butterworth
- **BCL** Library of Butterworth Home
- **ORC** Orchid Room of Butterworth Hom e
- OAK Oak Room of Butterworth Home

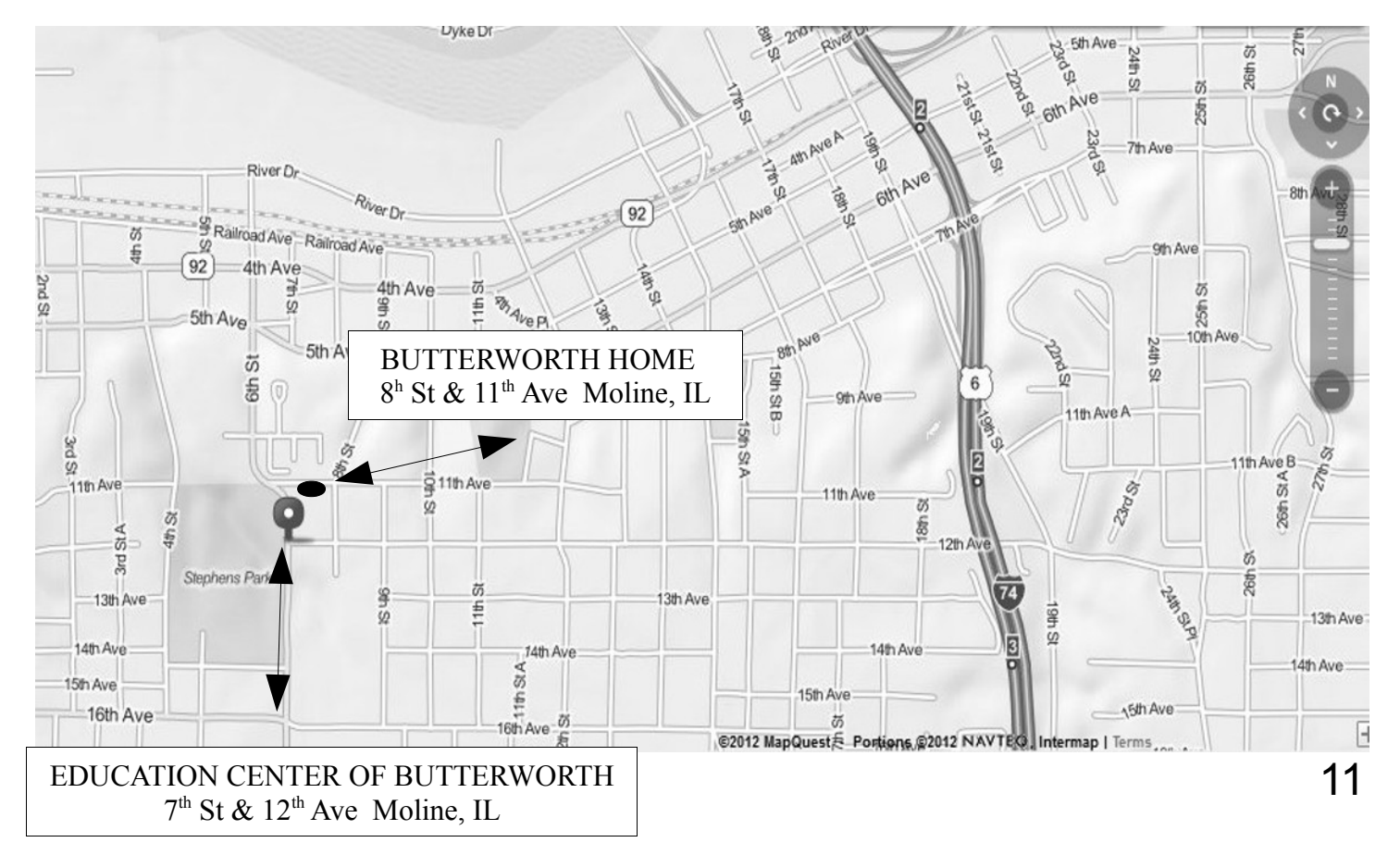

Quad Cities Computer Society c/o Dave Tanner 3449 - 52nd St Moline IL 61265

![](_page_11_Picture_1.jpeg)

Moving? Send an address change to: **felspaw@sbcglobal.net**

## **This Month in** *QBITS* **....**

![](_page_11_Picture_152.jpeg)

![](_page_11_Picture_5.jpeg)